# The Decoder Menu – Parental Control

Our decoder has a Parental Control feature to control viewing in your home. Access to this feature is controlled by the PG PIN code.

To access the PG Settings, press the DStv/Home button, navigate to Settings -> Parental Control -> PG Settings.

Your PG PIN will be required to enter the screen:

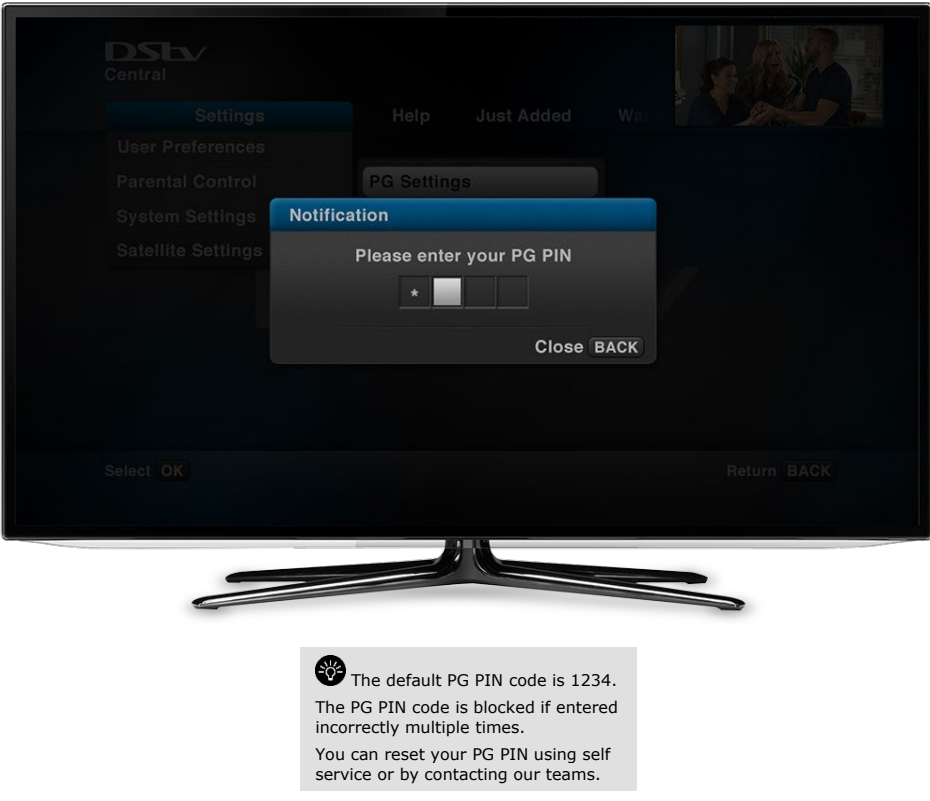

#### **1.1 GLOBAL BLOCKING**

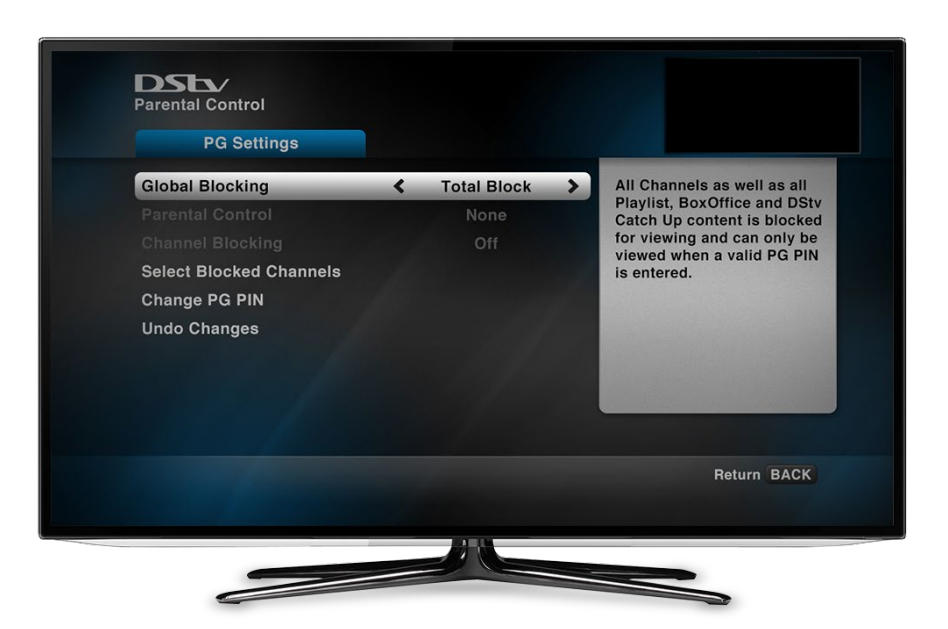

#### 1.1.1 Global Blocking Options:

- **No Block**: all programmes are cleared for viewing. Parental levels do not apply.
- **Total Block**: all programmes are blocked and can only be viewed with the valid PG PIN code.
- **Personalise**: select what you want to block based on PG settings.

*Note : If you select "Personalise", you must also select a Parental Guidance Setting (#2).*

### **DSLV** Parental Control **PG Settings Global Blocking** FAM, PG and PG13 rated Personalise Programmes are open for<br>programmes are open for<br>viewing. All others are<br>blocked and can only be<br>viewed when a valid PG PIN **Parental Control PG13**  $\blacktriangleright$  $\left\langle \right\rangle$ **Channel Blocking** Off **Select Blocked Channels** is entered. Change PG PIN **Undo Changes** Return BACK

## **1.2 PARENTAL GUIDANCE SETTINGS**

If you select "Personalise" for Global Blocking, you must select a Parental Guidance Setting.

- **None** : all programmes are cleared for viewing.
- **FAM** : FAM rated programmes are cleared for viewing. . All others are blocked and can only

be viewed when a valid PG PIN is entered

- **PG** : FAM and PG rated programmes are open for viewing. All others are blocked and can only be viewed when a valid PG PIN is entered
- **PG 13** : FAM, PG and PG13 rated programmes are open for viewing. All others are blocked and can only be viewed when a valid PG PIN is entered
- **13**: FAM, PG, PG13 and 13 rated programmes are open for viewing. All others are blocked and can only be viewed when a valid PG PIN is entered
- **16 :** FAM, PG, PG13, 13 and 16 rated programmes are open for viewing. All others are blocked and can only be viewed when a valid PG PIN is entered
- **18** : FAM, PG, PG13, 13, 16 and 18 rated programmes are open for viewing. All others are blocked and can only be viewed when a valid PG PIN is entered

#### **1.3 CHANNEL BLOCKING**

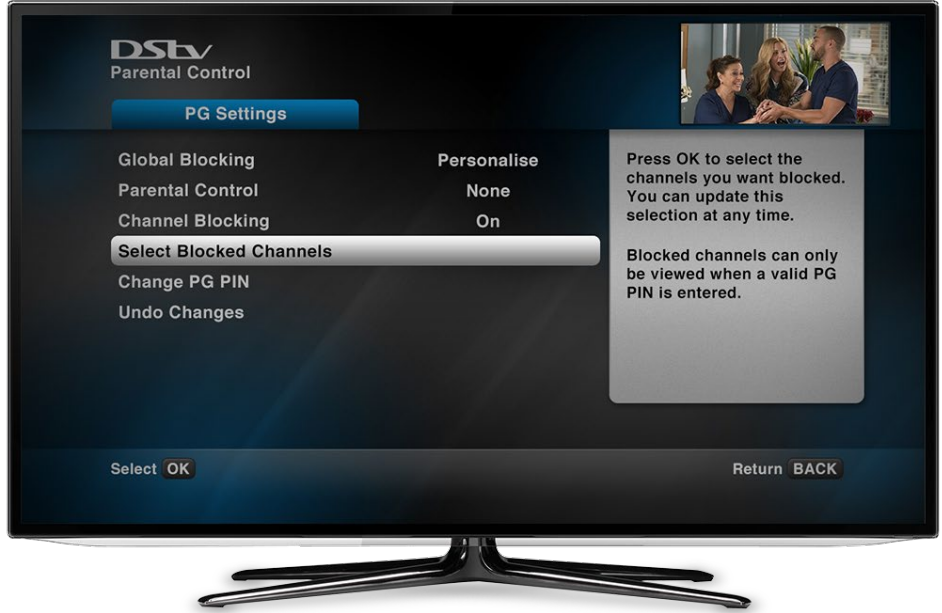

- This option differs from Global Blocking as it allows you to block an entire channel. The channel can only be viewed on entering the valid PG PIN code.
- The "Channel Blocking" option is only selectable if Global Blocking is set to "Personalise".
- Once "Channel Blocking" is set to "On", the "Select Blocked Channels" option can be used to choose the channels the user would like to block

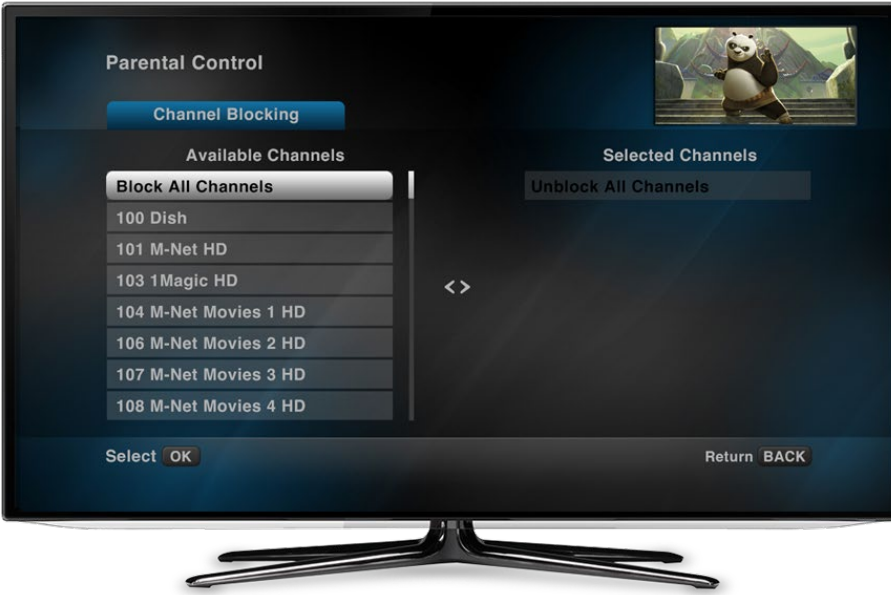

- On the left column, select channels you would like to block.
- The list of blocked channels appears on the right
- To unblock any channel, select them from the list on the right

## **1.4 CHANGING THE PG PIN CODE:**

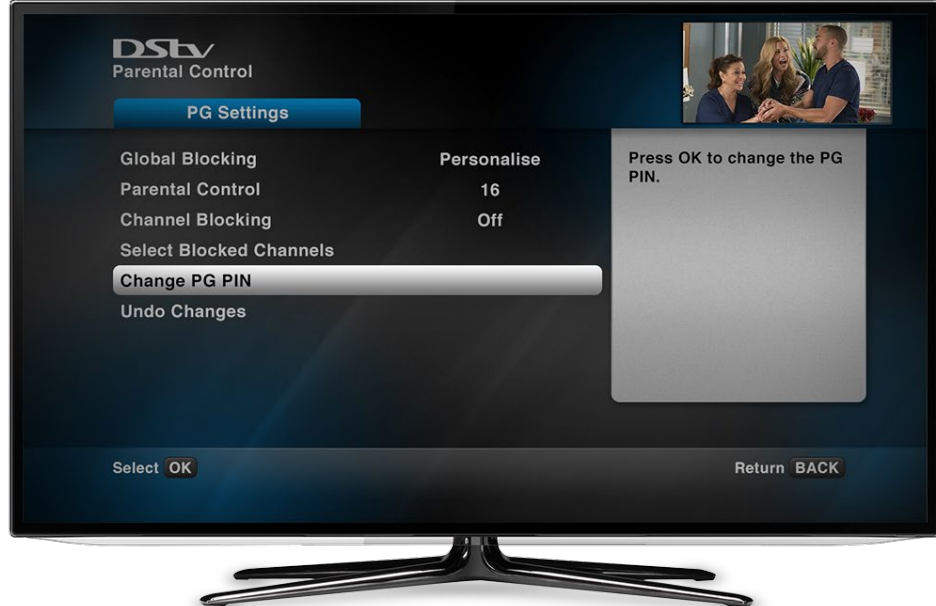

• Select the "Change PG PIN" option to change the PG PIN

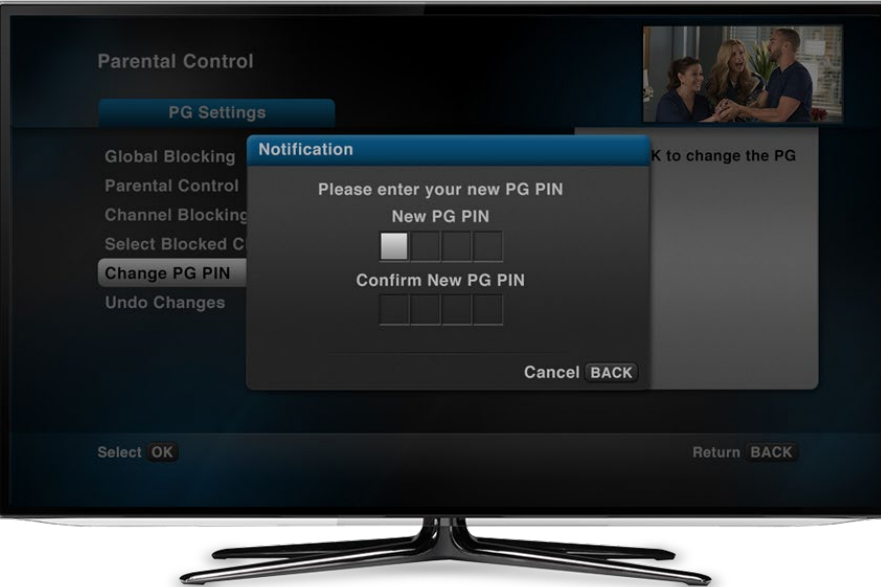

- Enter the new PG PIN code twice (the PG PIN code can be any 4 digits).
- On entry of the last digit, the new PIN code shall be saved

### **1.5 OTHER BLOCKING OPTIONS**

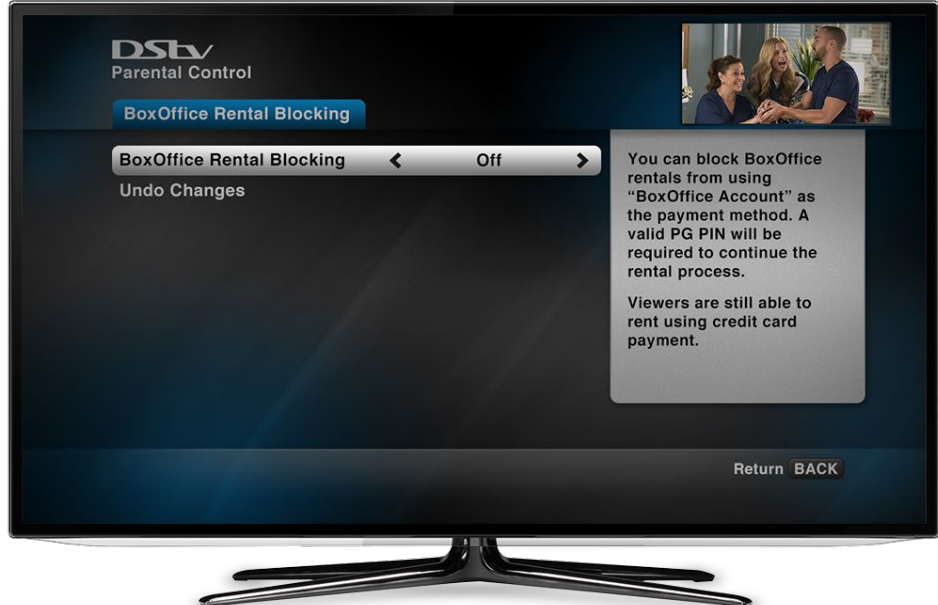

• The user also has the option of blocking BoxOffice rentals by selecting, Settings -> Parental Control -> "BoxOffice Rental Blocking" and then turning the setting to "On"

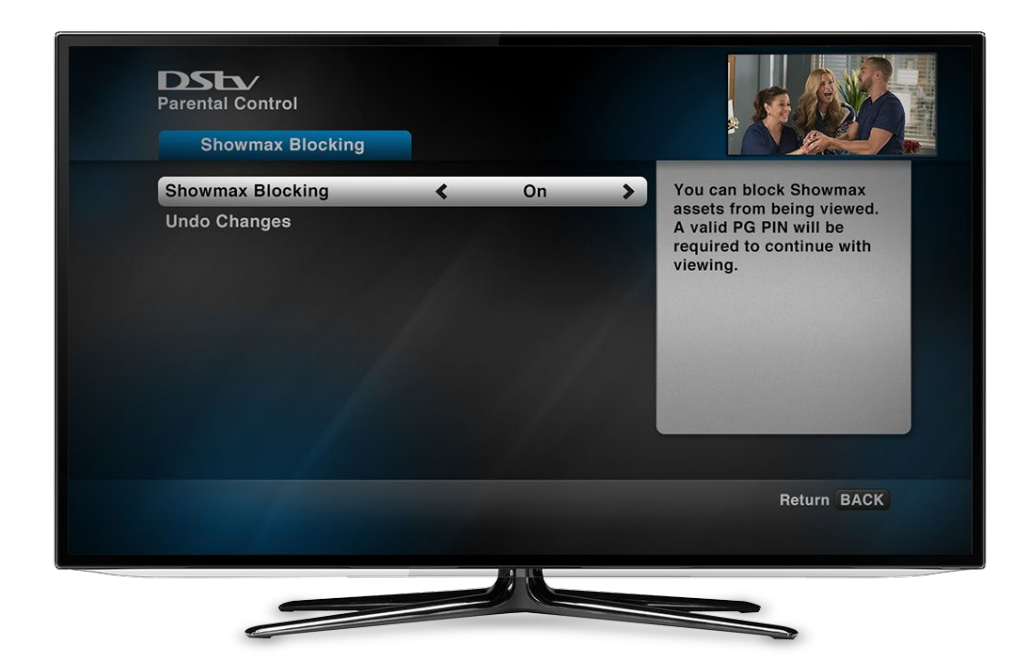

- The user also has the option of blocking Showmax/Apps by selecting,
	- o **Explora**: Settings -> Parental Control -> "Showmax Blocking" and then turning the setting to "On"
	- o **Explora Ultra:** Settings -> Parental Control -> Apps Blocking and then turning the setting to "On"